## 加密電子郵件收件人ProofPoint 說明

## 初次接收安全電子郵件

1. 您將正常接收一封電子郵件。打開電子郵件後,您將讀到下列訊息:

此為安全、加密訊息。打開附件,閱讀此訊息。

附件名為 **SecureMessageAtt.html**。實際上,此為加密訊息,包含經過加密的原始訊息中所附的任何文件或檔案。

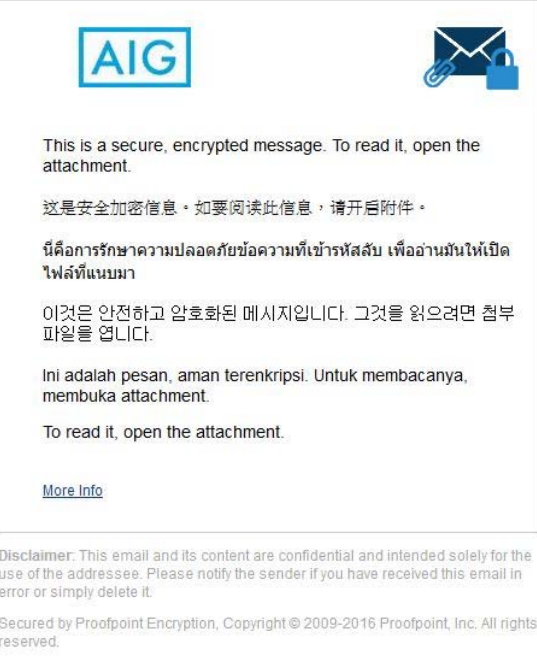

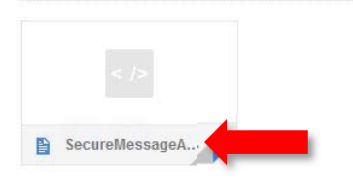

2. 按一下附件 SecureMessageAt.html 打開訊息時,您需按照指示轉至AIG Securemail 網站進行註冊或登入後才 能閱讀加密電子郵件。

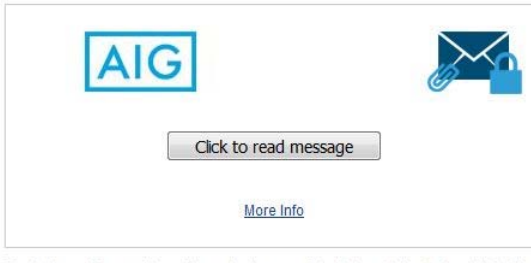

Disclaimer: This email and its content are confidential and intended solely for the<br>use of the addressee. Please notify the sender if you have received this email in<br>error or simply delete it.

Secured by Proofpoint Encryption, Copyright @ 2009-2016 Proofpoint, Inc. All rights

3. 如果這是您初次存取AIG Securemail 網站,您將看到創建新帳戶的提示。

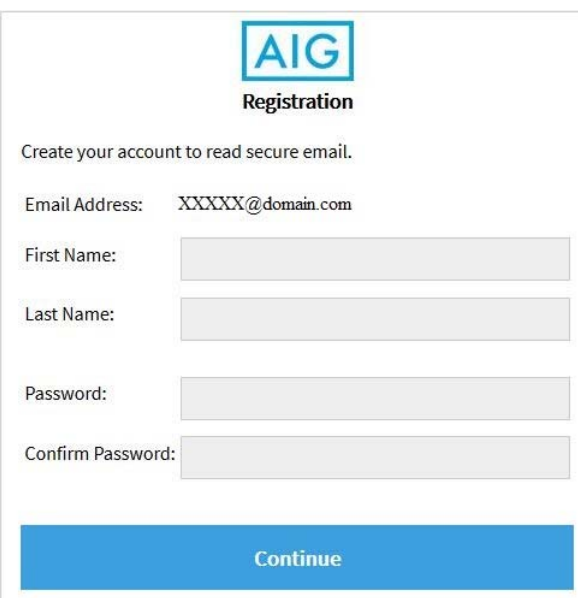

4. 完成提供的欄位(如姓名、密碼、再次輸入密碼)並按一下「繼續」按鈕,即可閱讀您的訊息:

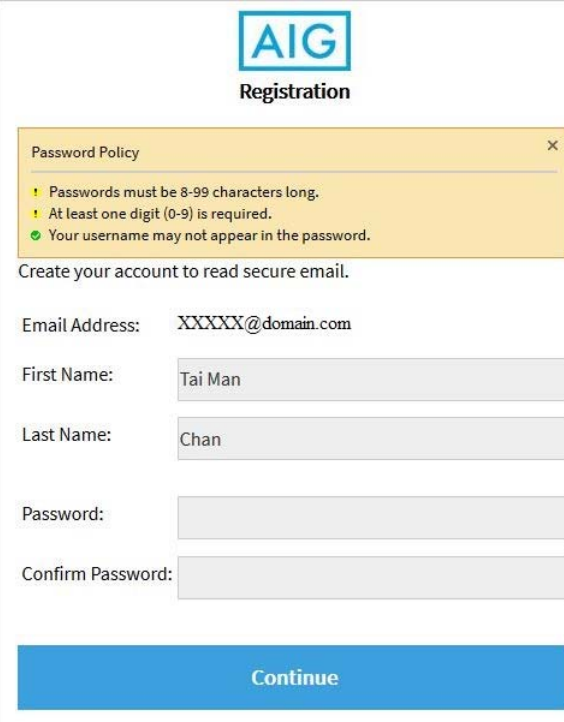

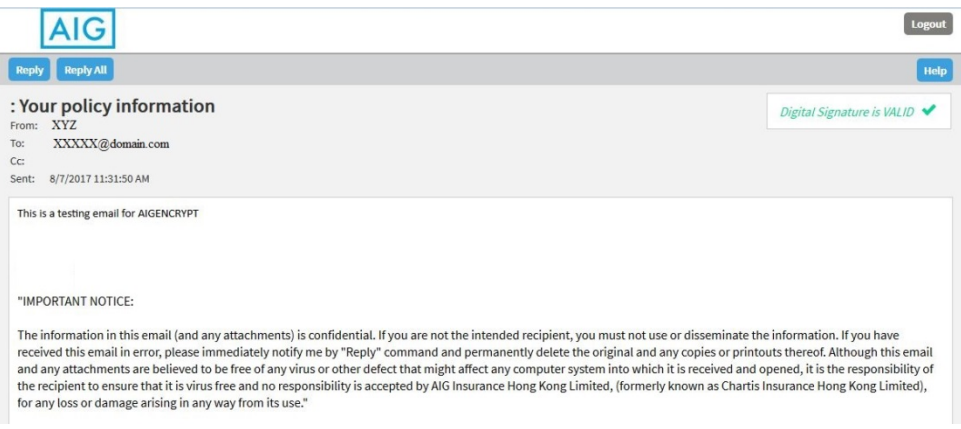

註: 安全電子郵件密碼有效期為90 天。

## **AIG** 寄件者加密電子郵件的收件人可獲得的支持

- 1. 您應首先聯絡自己公司的電腦支援部門。通常情況下,當地的支援中心服務可解決有關加密電子郵件的問 題。
- 2. 您可發送電子郵件至secureemailsupport@aig.com。該電子郵件將會發送至AIG 支援中心。AIG 支援中心將創 建一張通知單並將該案例分配給資訊團隊。
- 3. 您可要求 AIG 寄件者透過AIG 支援中心開具通知單。